## Le traitement des données) Simuler plusieurs lancers d'un dé **Unité 1, Fiche 8a**

Modifions notre code de la **Fiche 7** pour y inclure une boucle, ou une répétition, qui simulera le lancement d'un dé des centaines, des milliers, voire des millions de fois !

Une *boucle* est une répétition d'instructions utilisées dans un code. Dans *Scratch*, une répétition est utilisée pour permettre à des blocs de code d'être répétés plusieurs fois.

Que penses-tu qu'il arrivera à la fréquence relative d'obtenir un 3 avec un si grand nombre de lancers ?

La fréquence relative fournit une meilleure estimation de la probabilité d'un événement si on utilise un plus grand nombre de données.

- 1. Nous commencerons par ajouter un bloc de répétition afin que le dé soit lancé 10 fois en un seul clic.
	- ➢ Clique sur le lien pour accéder au code complété de la **Fiche 7** :

<https://scratch.mit.edu/projects/929500569/editor/>

- ➢ Dans l'onglet *Contrôle*, sélectionne le bloc *Répéter 10 fois* et place-le autour de tout le code en dessous du bloc du drapeau vert.
- ➢ Puisque nous lançons le dé 10 fois et que nous gardons le compte du nombre de fois qu'un 3 est obtenu dans la variable **nombre de lancers du 3**, nous pouvons supprimer le bloc *dire 3 !*
- ➢ Clique plusieurs fois sur le drapeau vert pour voir ce qui se passe ! N'oublie pas que si tu veux remettre les variables à 0, tu peux cliquer sur la barre d'espacement.

## Le traitement des données) Simuler plusieurs lancers d'un dé **Unité 1, Fiche 8b**

Voici une capture d'écran du code complété.

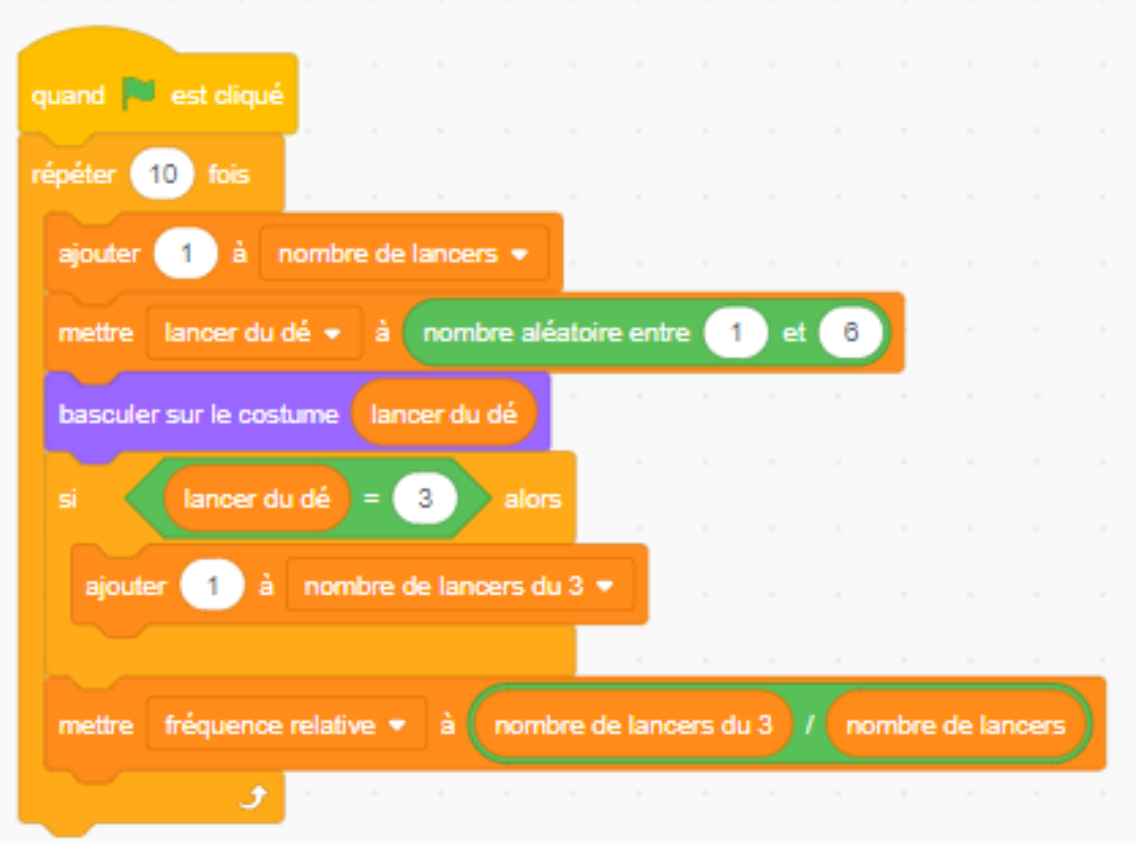

- 2. Bouclons le code encore plus de fois !
	- ➢ Essaie de changer le nombre de répétitions à 100 puis à 1 000.
	- ➢ Que remarques-tu à propos de la fréquence relative pour obtenir un 3 ?
	- $\triangleright$  Se rapproche-t-elle de la probabilité attendue de  $\frac{1}{6}$  ou environ 0,17 ?

Le traitement des données) Simuler plusieurs lancers d'un dé **Unité 1, Fiche 8c**

- 3. Lorsque tu as changé le nombre de répétitions à 1 000, tu as peutêtre remarqué que tu devais attendre un certain temps avant que les 1 000 lancers ne se produisent. Le **mode Turbo** de *Scratch* permet de lancer le dé plus rapidement !
	- ➢ Pour activer le *mode Turbo*, sélectionne *Modifier* et *Activer le mode Turbo*.

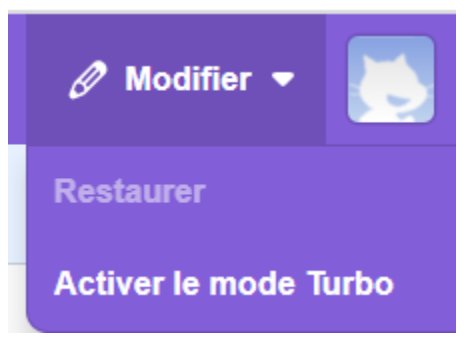

- ➢ Essaie de cliquer sur le drapeau vert avec 1 000 répétitions pour voir ce qui se passe.
- ➢ Change le nombre de répétitions à 10 000 et même à 1 000 000 ou plus !
- ➢ Que remarques-tu au sujet de la fréquence relative lorsque tu lances le dé autant de fois ?